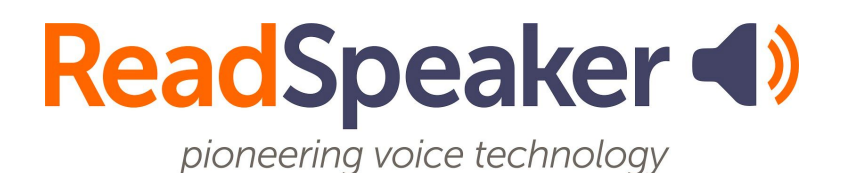

ReadSpeaker webReader v3.2 Accessibility Keys, 22 September 2020

## **webReader Keyboard Accessibility**

 More information on how to use access keys can be found in the Help tool, which can be accessed from the webReader toolbar or using Modifier + I. Access keys are activated with modifier keys, which differ depending on the browser and operating system used, see<u>https://en.wikipedia.org/wiki/Access\_key</u>. Access keys do not need to be capital letters.

Depending on the implementation of webReader, some features might not be activated.

  When the user has set focus on the player, **tab/shift+tab** can be used to navigate and  the **enter key** to activate a certain button or option.

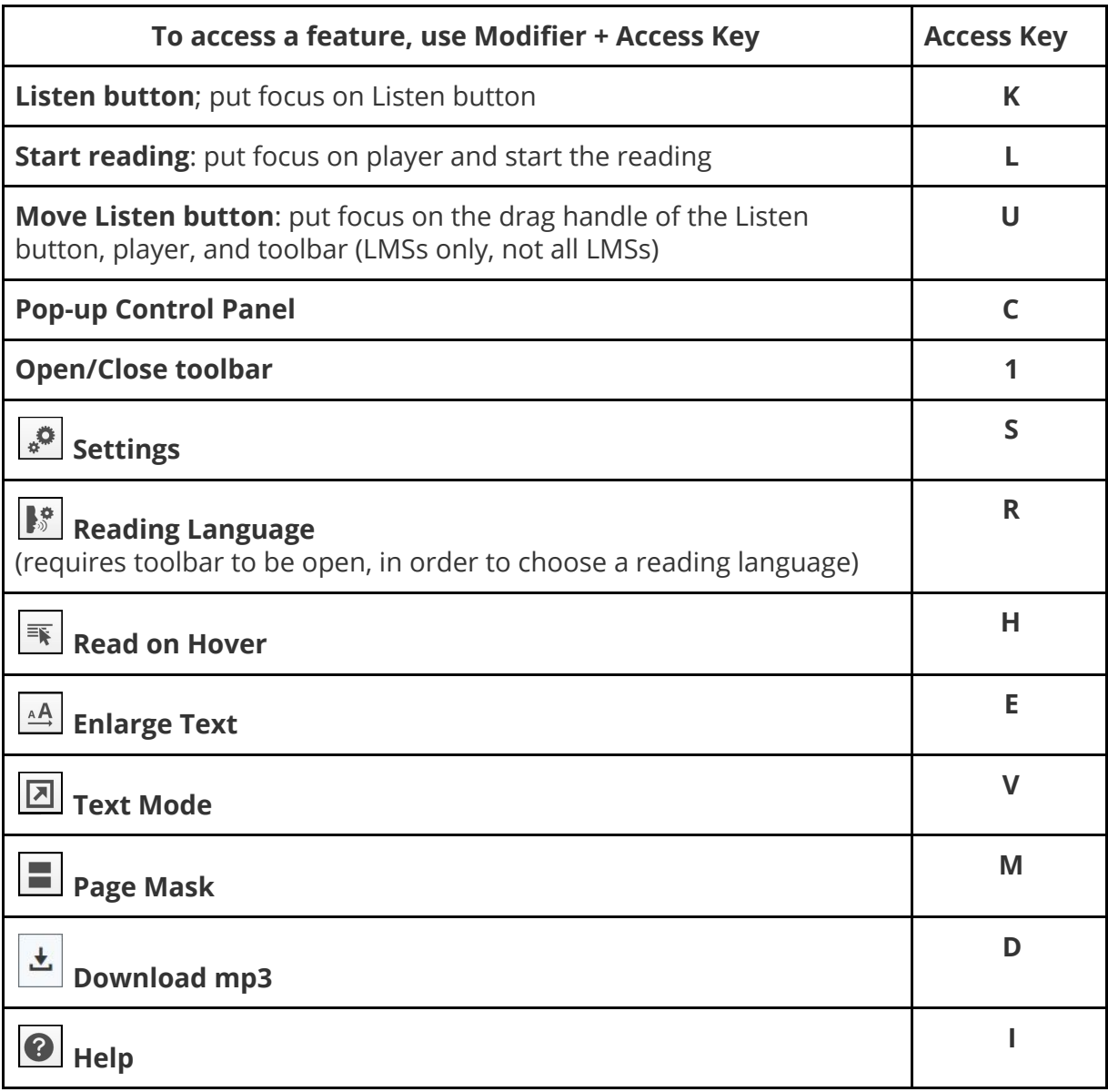